# DIGWM NET-LUND3 WI-FI SENTERA ДЛЯ МОНТАЖУ НА DIN-РЕЙКУ

Інструкція з монтажу та експлуатації

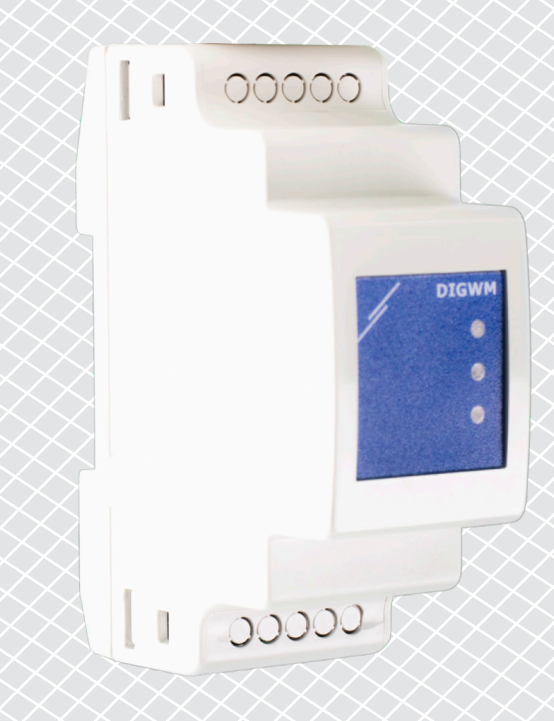

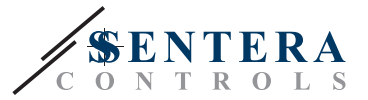

**Зміст**

<span id="page-1-0"></span>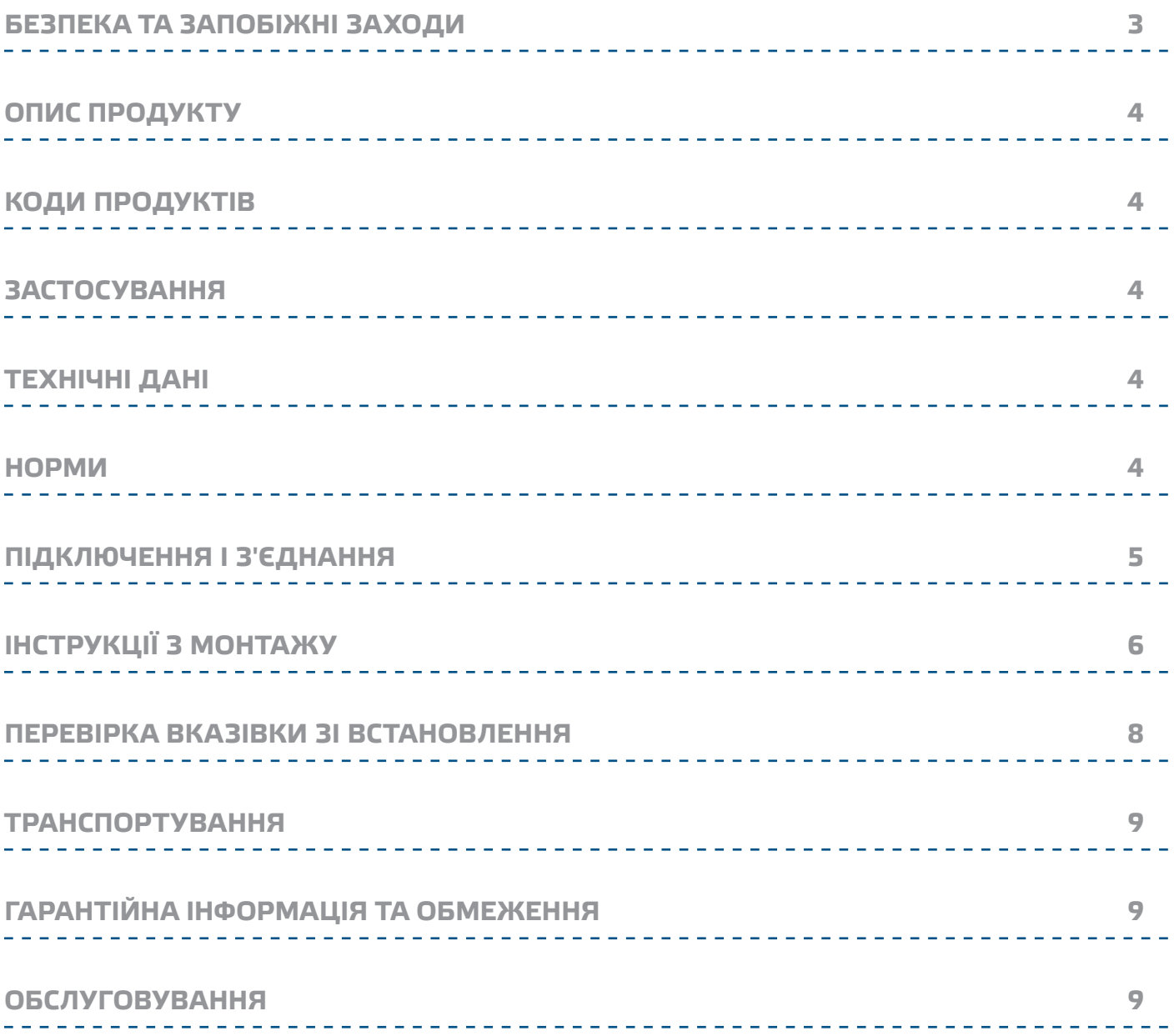

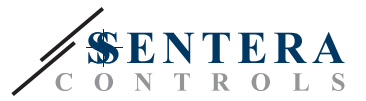

# <span id="page-2-0"></span>**БЕЗПЕКА ТА ЗАПОБІЖНІ ЗАХОДИ**

 $\in$ 

Перед початком роботи з продуктом перечитайте всю інформацію, технічний опис, інструкції з монтажу та схему проводки. Щоб забезпечити безпеку персоналу та обладнання, а також для оптимальної роботи пристрою, переконайтесь, що ви повністю розумієте зміст перед тим як встановлювати, використовувати або обслуговувати цей пристрій.

Для забезпечення безпеки та ліцензування (CE) неавторизована модифікація продукту є недопустимою.

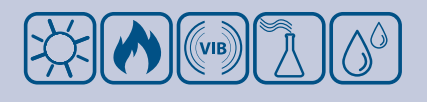

Продукт не повинен зазнавати аномальних умов, таких як: екстремальні температури, прямі сонячні промені або вібрації. Довготривалий вплив хімічних парів у високій концентрації може вплинути на роботу продукту. Переконайтеся, що робоче середовище є максимально сухим; уникати конденсату.

Всі роботи повинні відповідати місцевим правилам у галузі охорони здоров'я, безпеки та місцевим стандартам і нормам. Цей продукт може бути встановлений тільки кваліфікованим персоналом.

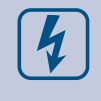

Уникати контактів з предметами під напругою. Завжди відключайте живлення перед підключенням, обслуговуванням або ремонтом виробу.

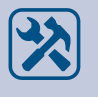

Завжди перевіряйте, чи застосовуєте ви відповідний блок живлення та використовуєте провід з відповідним розміром та характеристиками. Переконайтеся, що всі гвинти та гайки добре затягнуті, а запобіжники (якщо такі є) добре вмонтовані.

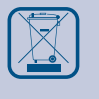

Утилізація обладнання та упаковки повинна бути зроблена у відповідності до законодавства / правил країни імпортера.

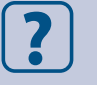

У разі виникнення будь-яких питань, на які не надано відповіді, зверніться до своєї технічної підтримки або зверніться до фахівця.

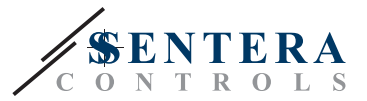

# <span id="page-3-0"></span>**ОПИС ПРОДУКТУ**

DIGWM - це Інтернет-шлюз для підключення окремого пристрою Sentera або мережі пристроїв до Інтернету для їх налаштування або контролю за допомогою SenteraWeb. DIGWM забезпечує бездротове підключення до існуючої мережі Wi-Fi. Пристрій має 2 канали Modbus RTU - головний канал для зв'язку з підключеними підлеглими пристроями та підлеглий канал для підключення головного контролера або BMS.

# **КОДИ ПРОДУКТІВ**

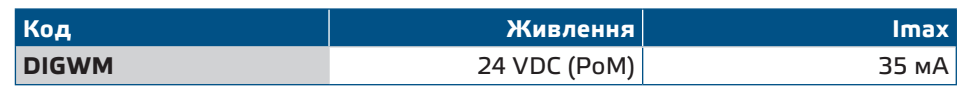

# **ЗАСТОСУВАННЯ**

- Підключіть пристрій Sentera до бази данних сервісу SenteraWeb
- Шлюз для оновлень програмного забезпечення та/або стандартного оновлення програмного забезпечення через SenteraWeb
- Оновлення заданих значень, діапазонів та інших параметрів у підключених підлеглих пристроях Sentera
- Моніторинг та реєстрація даних через SenteraWeb
- Отримання попередження та сповіщення (наприклад, сповіщення про засмічення фільтра, сигнал про несправність двигуна тощо)

# **ТЕХНІЧНІ ДАНІ**

- Живлення 24 VDC та Modbus RTU
- Пристрої Sentera та різні пристрої, що не належать Sentera, можна підключити через Modbus RTU
- Шлюз для передачі даних до та з Інтернету через Wi-Fi
- Внутрішня резервна пам'ять для оновлення прошивки
- Резервна батарея для годинника реального часу на випадок відключення живлення
- Корпус: Монтаж на DIN-рейку, пластик ABS, UL94-V0, сірий RAL 7035
- Ступінь захисту: IP30
- Довкілля:
	- ► Температура: -10—60 °C
	- ► Від. вологість 5—95 % rH (без конденсату)

## **НОРМИ**

- Electromagnetic Compatibility (EMC) Directive 2014/30/EU):
	- ► EN 61326-1:2013 Electrical equipment for measurement, control and laboratory use - EMC requirements - Part 1: General requirements
	- ► EN 55011:2009 Industrial, scientific and medical equipment Radio-frequency disturbance characteristics - Limits and methods of measurement Amendment A1:2010 to EN 55011
	- ► Information technology equipment Radio disturbance characteristics Limits and methods of measurement.
	- ► EN 50561-1:2013 Power line communication apparatus used in low-voltage installations – Radio disturbance characteristics – Limits and methods of measurement – Part 1: Apparatus for in-home use
- Low voltage (LVD) directive 2014/35/EU:

 $C \in$ 

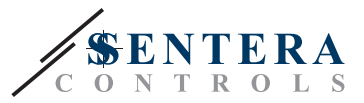

- <span id="page-4-0"></span>► EN 60950-1:2006 Information technology equipment - Safety - Part 1: General requirements Amendments AC:2011, A11:2009, A12:2011, A1:2010 and A2:2013 to EN 60950-1
- ► EN 62311:2008 Assessment of electronic and electrical equipment related to human exposure restrictions for electromagnetic fields (0 Hz—300 GHz)
- Radio equipment directive 2014/53/EU:
	- ► EN 300 328 V2.1.1 Wideband transmission systems; Data transmission equipment operating in the 2,4 GHz ISM band and using wide band modulation techniques; Harmonised Standard covering the essential requirements of article 3.2 of Directive 2014/53/EU
- ETSI EN 301 489-1 V2.1.1 (2017-02) Electromagnetic Compatibility (EMC) standard for radio equipment and services; Part 1: Common technical requirements; Harmonised Standard covering the essential requirements of article 3.1(b) of Directive 2014/53/EU and the essential requirements of article 6 of Directive 2014/30/EU
- ETSI EN 301 489-17 V3.1.1 (2017-02) Electromagnetic Compatibility (EMC) standard for radio equipment and services; Part 17: Specific conditions for Broadband Data Transmission Systems; Harmonised Standard covering the essential requirements of article 3.1(b) of Directive 2014/53/EU
- WEEE 2012/19/EC
- RoHs Directive 2011/65/EC:
- ► EN IEC 63000:2018 Technical documentation for the assessment of electrical and electronic products with respect to the restriction of hazardous substances

## **ПІДКЛЮЧЕННЯ І З'ЄДНАННЯ**

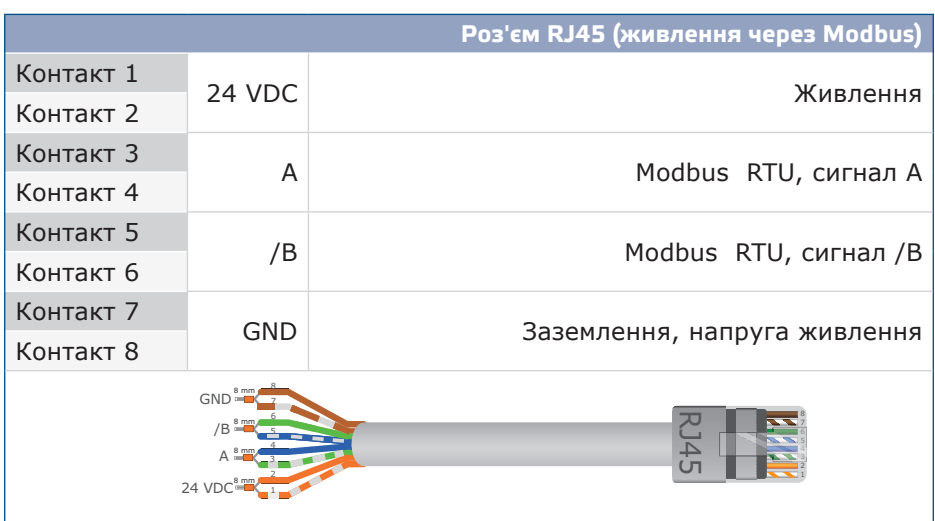

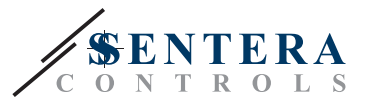

# <span id="page-5-0"></span>**ІНСТРУКЦІЇ З МОНТАЖУ**

Перед початком монтажу приладу, уважно прочитайте *«Безпека та запобіжні заход»*та виконайте наступні дії:

\_\_\_\_\_\_\_\_\_\_\_\_\_\_\_\_\_\_\_\_\_\_\_\_\_\_\_\_\_\_\_\_\_\_

**1.** Просуньте пристрій уздовж напрямних стандартної 35-міліметрової DINрейки і закріпіть його на рейці за допомогою чорного фіксуючого затиску на корпусі. Зверніть увагу на правильне положення та розміри кріплення, показані на **Мал. 1** *Розміри для монтажу* та **Мал. 2** *Монтажне положення*.

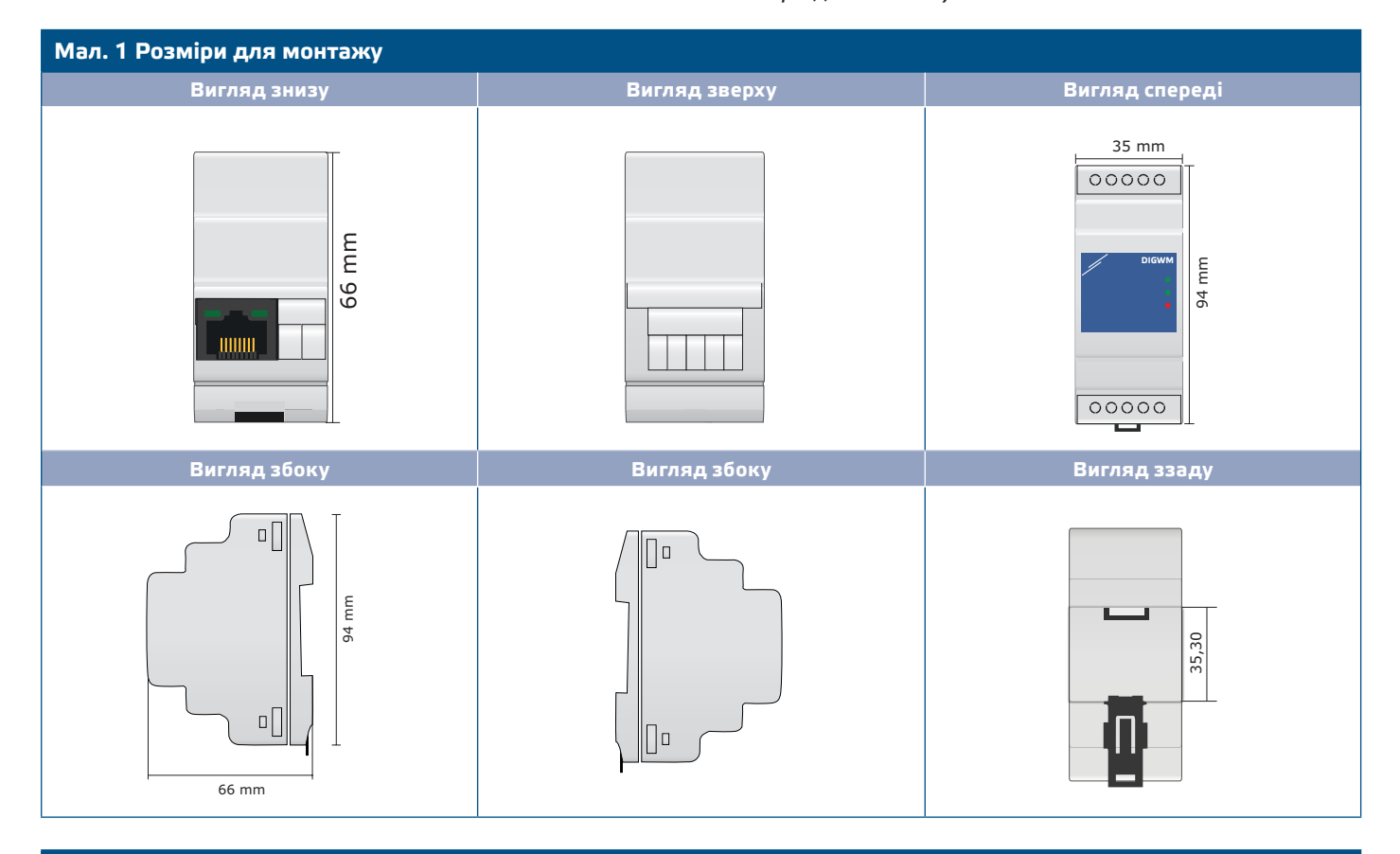

### **Мал. 2 Монтажне положення**

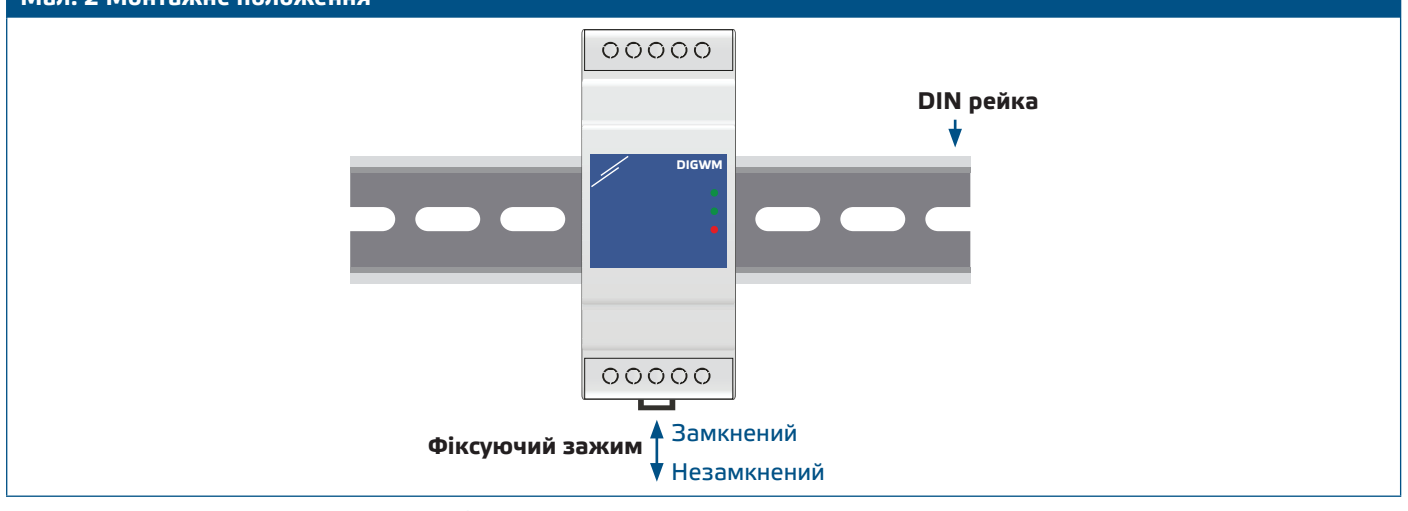

**2.** Підключіть підпорядковані пристрої (Sentera) та 24 VDC через Power over Modbus до роз'єму RJ45 (див. "*Проводка та підключення*").

# DIGWM | IHTEPHET-ШЛЮЗ WI-FI SENTERA ДЛЯ

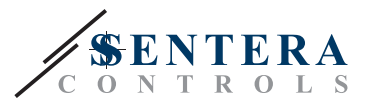

# **Мал. 3 Електрична схема Роз'єм RJ45 Роз'єм RJ45: Modbus RTU і напруга живлення 24 VDC**

- **3.** Червоний світлодіод вказує на те, що пристрій живиться, але відсутній доступ до Wi-Fi.
- **4.** Зверніться до Посібника користувача, доступного на веб-сайті Sentera, щоб підключити пристрій до мережі Wi-Fi та до SenteraWeb.

**Додаткові налаштування**

Якщо ваш пристрій запускає або припиняє роботу мережі (див **Приклад 1** і **Приклад 2**), увімкніть резистор NBT через 3SModbus. Якщо ваш пристрій не є кінцевим пристроєм, залиште NBT відключеним (налаштування Modbus за замовчуванням).

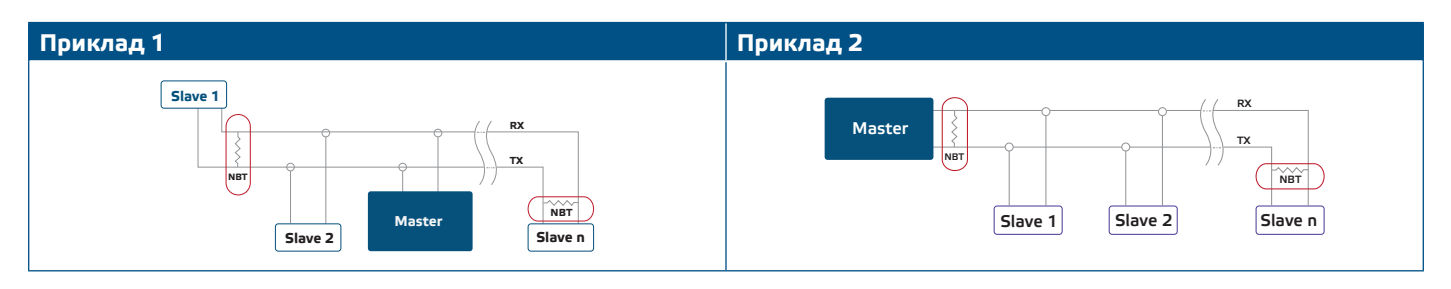

**ЗАУВАЖЕННЯ Підключайте термінатор NBT тільки до двох найбільш віддалених блоків** *мережевої лінії!*

### **Оновлення прошивки**

Нові функції та виправлення помилок доступні через оновлення прошивки. Якщо на вашому пристрої не встановлена остання версія прошивки, її можна оновити. SenteraWeb - це найпростіший спосіб оновити прошивку пристрою. Якщо немає підключення до Інтернету, нову прошивку також можна встановити через роз'єм RJ45. Щоб розпочати цю процедуру, встановіть перемичку на контакти 3 і 4 заголовка P1 PROG і перезавантажте джерело живлення. Тепер пристрій готовий до оновлення прошивки з комп'ютера за допомогою програми 3SM Boot (частина пакета програм 3SM Center, доступна на веб-сайті Sentera).

**ЗАУВАЖЕННЯ** *Переконайтеся, що живлення не переривається під час процедури завантаження, інакше ви ризикуєте втратити незбережені дані.* 

MIW-DIGWM-UK-000 - 04 / 01 / 2022 www.sentera.eu **www.sentera.eu 7 - 9** 7 - 9

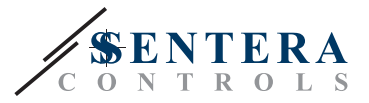

#### <span id="page-7-0"></span>**Тактовий перемикач**

Натисніть і утримуйте тактовий перемикач протягом принаймні 5 секунд, щоб скинути пристрій до значень за замовчуванням:

- режим підключення за замовчуванням: DHCP
- параметри зв'язку Modbus за замовчуванням: 19200 Bps, 8 bits, even parity, 1 stop bit (8,E,1)
- сторінка хосту шлюзу за умовчанням: 192.168.1.123.

**Мал. 4 Тактовий перемикач**

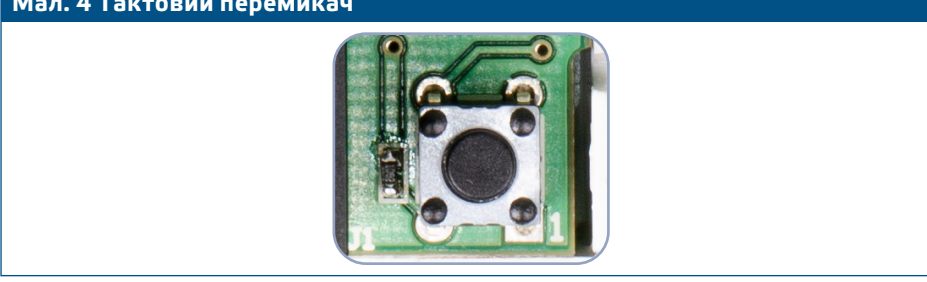

### **ПЕРЕВІРКА ВКАЗІВКИ ЗІ ВСТАНОВЛЕННЯ**

- Зелений світлодіод 1 означає, що пристрій живиться та під'єднано до SenteraWeb через Інтернет.
- Зелений блимаючий світлодіод 2 вказує на активний зв'язок з Інтернетом, тобто пристрій успішно надсилає/отримує параметри SenteraWeb до/з хмари.
- Якщо зелений світлодіод 2 повільно блимає, це означає, що він увійшов в режим завантажувача
- Повільно блимаючий червоний світлодіод 3 вказує на системну помилку (з'єднання з хмарою втрачено).
- Блимаючі світлодіоди на роз'ємах RJ45 означають, що пакети передаються через Modbus RTU.
- Якщо це не так, перевірте з'єднання.

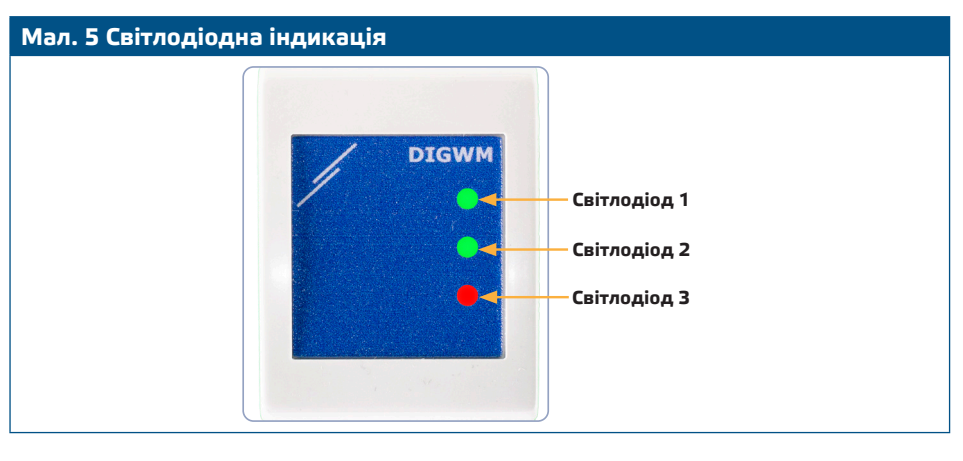

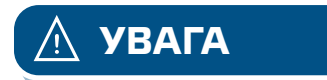

**УВАГА** *Стан світлодіодів можна перевірити лише тоді, коли на прилад постачається живлення. Дотримуйтесь всіх необхідних заходів безпеки!* 

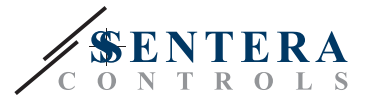

# <span id="page-8-0"></span>**ТРАНСПОРТУВАННЯ**

. . . . . . . . . . . . . . . . . . .

Уникати ударів та екстремальних умов транспортування; Зберігати у оригінальній упаковці.

\_\_\_\_\_\_\_\_\_\_\_\_\_\_\_\_\_\_\_\_\_\_

# **ГАРАНТІЙНА ІНФОРМАЦІЯ ТА ОБМЕЖЕННЯ**

Два роки з дати поставки. Будь-які модифікації або зміни продукту після дати випуску звільняють виробника від відповідальності. Виробник не несе відповідальності за будь-які опечатки та помилки в цих даних.

# **ОБСЛУГОВУВАННЯ**

У нормальних умовах даний виріб не потребує обслуговування. При забруднені протріть сухою або вологою тканиною. У випадку сильного забруднення чистіть неагресивним засобом. У цьому випадку пристрій слід відключити від джерела живлення. Зверніть увагу, що в пристрій не повинна попадати рідина. Підключайте пристрій до живлення тільки коли він повністью сухий.